### Inkscape

#### Matthieu Haefele

High Level Support Team

Max-Planck-Institut für Plasmaphysik, München, Germany

Autrans, 26-30 Septembre 2011, École d'été Masse de données : structuration, visualisation

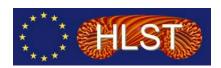

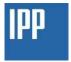

## What is inkscape software?

- Free and open source software
- Vector graphics edition/creation
- Standard Vector Graphics format based (SVG), the W3C standard
- Similar capacities as Illustrator, Freehand, CorelDraw or Xara X

## What can inkscape do?

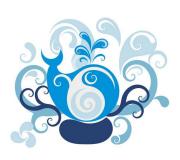

Figure: AndyFitz

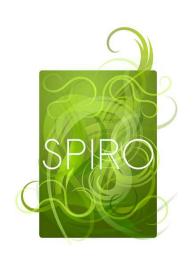

Figure: AndyFitz

## What can inkscape do?

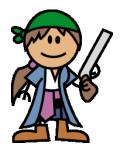

Figure: Rich Burlew

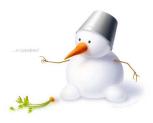

Figure: Yuri Apostol

## Cool, but I am a physicist!

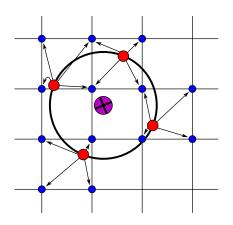

Figure: Matthieu Haefele

MPI execution environment

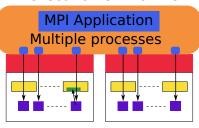

Figure: Matthieu Haefele

## Vector (svg, ps, ...) vs Raster (png, jpg, tiff, ...)

#### Raster is an array of dots that "appear" to be shapes

- Pro: With sufficient resolution can be photo-realistic
- Con: Takes up lots of space even for simple geometric representations
- Con: Difficult to split into component pieces for further editing

#### Vector is real 2D shapes

- Pro: Geometric representations scalable to any resolution
- Pro: Easy to edit component pieces
- Con: Difficult to do photo-realistic images at small file sizes

#### The user interface

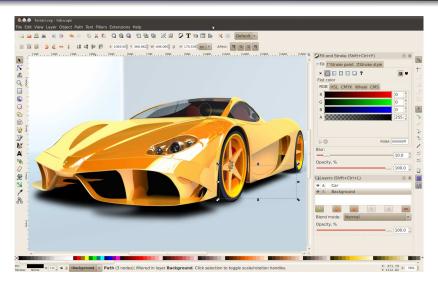

Figure: Gilles Pinard

## Objects and paths in inkscape

# Objects and paths are the two main entities that are manipulated within an inkscape drawing

- Paths are the most low level entity
  - A line/set of lines and each line is made of nodes
  - Tangents can be defined at each node
  - Each line can be closed to form a shape

#### Objects are made of paths

- They are manipulated at a higher level of abstraction
- Typically a single control handle modifies the position and the tangents of several nodes
- Squares, ellipses, spiral, stars . . .

An object or its stroke can be turned into one or several paths, but not the other way around.

## Usage in combination with gnuplot

Gnuplot is able to generate a SVG file containing the figure

- Use minimal script in gnuplot
- Change with inkscape
  - Color
  - Font, font size
  - Add arrows
  - Add text
  - ...
- In combination with LaTeX, text in the svg can be replaced with LaTeX fonts thank to psfrag command

## **Gnuplot commands**

```
set xrange [0:4*3.14]

set terminal png
set output 'fig_gnuplot.png'
p sin(x) with line, sin(x-3.14) w l

set terminal postscript
set output 'fig_gnuplot.eps'
p sin(x) with line, sin(x-3.14) w l

set terminal svg
set output 'fig_gnuplot.svg'
p sin(x) with line, sin(x-3.14) w l
```